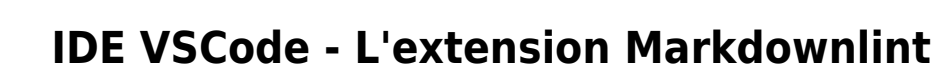

[Mise à jour le 14/11/2020]

## **Introduction**

**markdownlint** est une extension Visual Studio Code qui comprend une bibliothèque de règles pour encourager les normes et la cohérence pour les fichiers Markdown. Il est alimenté par markdownlint pour Node.js qui est basé sur markdownlint pour Ruby.

## **1 Installation**

- 1. Appuyez sur **Ctrl+Shift+X** pour ouvrir l'onglet Extensions
- 2. Tapez **markdownlint** pour trouver l'extension
- 3. Cliquez sur le bouton Installer

## **2. Utilisation**

Lors de l'édition d'un fichier Markdown dans Code avec markdownlint installé, toute ligne qui enfreint l'une des **règles de markdownlint** (voir [ici\)](https://marketplace.visualstudio.com/items?itemName=DavidAnson.vscode-markdownlint#:~:text=markdownlint%20is%20a%20Visual%20Studio,based%20on%20markdownlint%20for%20Ruby.) déclenchera un avertissement dans l'éditeur.

Les **avertissements** sont indiqués par un **soulignement ondulé vert** et peuvent également être vus en appuyant sur Ctrl+Shift+M pour ouvrir la boîte de dialogue Erreurs et avertissements. Placez le pointeur de la souris sur une ligne verte pour voir l'avertissement ou appuyez sur F8 et Shift+F8 pour parcourir tous les avertissements (les avertissements markdownlint commencent tous par **MD###**). Pour plus d'informations sur un avertissement markdownlint, placez le curseur sur une ligne et cliquez sur l'**icône d'ampoule** ou appuyez sur Ctrl+. pour ouvrir la boîte de dialogue d'action de code.

Cliquez sur l'un des avertissements de la boîte de dialogue pour afficher l'entrée d'aide de cette règle dans le navigateur Web par défaut.

Dans le cadre du cours on ne cherche pas à écrire un code sans avertissement.

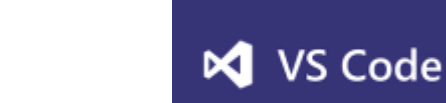

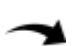

From: <http://webge.fr/dokuwiki/> - **WEBGE Wikis**

Permanent link: **<http://webge.fr/dokuwiki/doku.php?id=outils:vscode:markdown&rev=1655111027>**

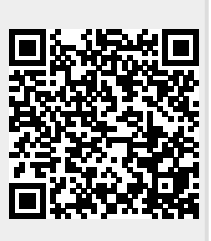

Last update: **2022/06/13 11:03**